## MIFI TROUBLESHOOTING

HELPING YOU SOLVE ISSUES WITH CONNECTING TO THE "BYOD" NETWORK

## **COMMON ISSUES**

TRY THESE FIRST

- HAS YOUR PASSWORD BEEN RESET RECENTLY? IF SO, YOU MUST "FORGET" THE NETWORK, RECONNECT, AND ENTER YOUR USERNAME AND NEW PASSWORD
- MAKE SURE YOU ARE USING THE CORRECT "BYOD" NETWORK (STUDENT)
- IF YOU ARE STUCK ON THE WRONG NETWORK
  (I.E. SD68GUEST), YOU MUST "FORGET" THAT
  NETWORK BEFORE JOINING THE BYOD NETWORK
- SOMETIMES YOU MUST "FORGET" THE BYOD NETWORK AND ASK TO JOIN AGAIN
- IF YOU ARE REQUIRED TO INPUT A DOMAIN, USE SD68.BC.CA

## **GENERAL TIPS**

THESE CAN HELP WITH MULTIPLE ISSUES

- TURN YOUR DEVICE COMPLETELY OFF (POWER OFF)
  THEN RESTART
- TRY USING ALL LOWERCASE LETTERS IN YOUR USERNAME
- BE CAREFUL WHEN ENTERING YOUR PASSWORD (PASSWORDS ARE CASE-SENSITIVE)
- DO NOT PUT "@SD68.BC.CA" OR "@EDU" OR "@LEARN68.CA" IN YOUR USERNAME

IF YOU ARE UNABLE TO CONNECT TO DISTRICT WIFI, CONTACT YOUR TEACHER OR YOUR SCHOOL OFFICE FOR ADDITIONAL SUPPORT

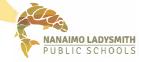